# TP N° 03 : INITIATION AU TABLEUR EXCEL

### **I. GENERALITES**

Le tableur est un outil très intéressant : il permet à l'utilisateur d'éviter des calculs répétitifs. Pour cela, l'utilisateur entre les données et saisit une ou plusieurs formules permettant au logiciel d'exécuter des calculs avec les données rentrées.

- Une « case » du tableau est appelée « cellule ». Sa position à l'horizontale est repérée par une lettre ; sa position à la verticale est repérée par un nombre.
- Lorsqu'on veut réaliser un calcul dans une cellule, il faut toujours commencer par taper le signe  $\alpha = \infty$ .
- Si le calcul à effectuer comporte une valeur contenue dans une autre cellule (par exemple dans la cellule D3), il suffit de taper le nom de la cellule (c'est-à-dire D3) ou de cliquer directement sur cette cellule.

# **II. EXEMPLES DES FONCTIONS SUR EXCEL**

## **La fonction « SOMME » :**

La fonction SOMME permet de calculer la somme d'une série de nombres. On peut l'utiliser de deux façons :

- Somme (nombre1 ; nombre2 ; nombre3 ;...)
- Somme (premier nombre : dernier nombre)

# **La fonction «MOYENNE » :**

La fonction MOYENNE permet de calculer la moyenne d'une série de nombres. On peut l'utiliser de deux façons :

- Moyenne (nombre1 ; nombre2 ; nombre3 ;...)
- Moyenne (premier nombre : dernier nombre).

#### **Exercice 1 :**

1) Ouvrir le logiciel, puis Fichier, Nouveau, Classeur : vous avez une FEUILLE DE CALCULS vide, pleine de CELLULES.

2) Saisir les noms de la 1ère colonne et de la 1ère ligne.

3) Saisir les prix unitaires, puis les mettre en DA (trouver l'icône)

4) Saisir les quantités.

5) Établir la formule pour calculer le prix total par article. (Explications du professeur)

6) Faire la somme de tous les prix totaux avec l'icône Σ.

7) Faire le quadrillage du tableau.

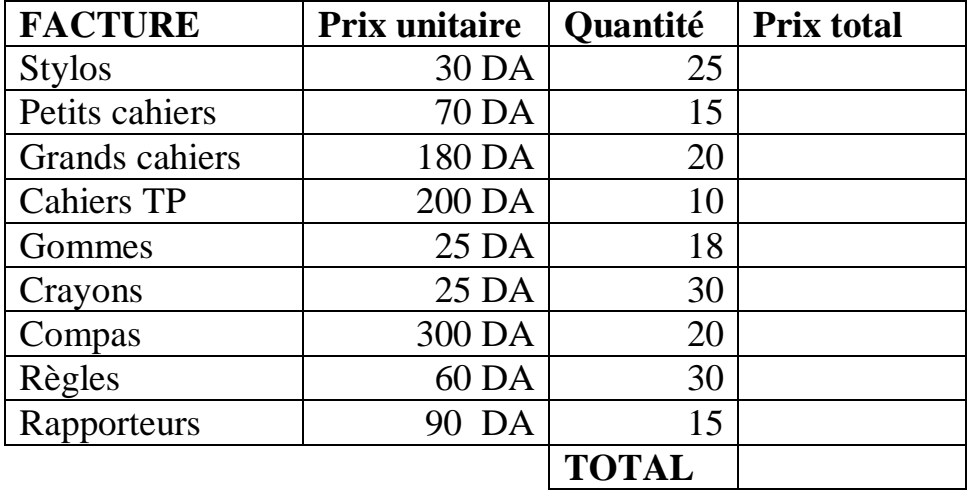

#### **Exercice 2:**

complétez la feuille de calcul ci-dessus en introduisant les fonctions et les formules de calcul nécessaires dans les cellules **D2, D3, D4, D5, D6, D7, D8, D9, D10, D11, D12 et D13.**

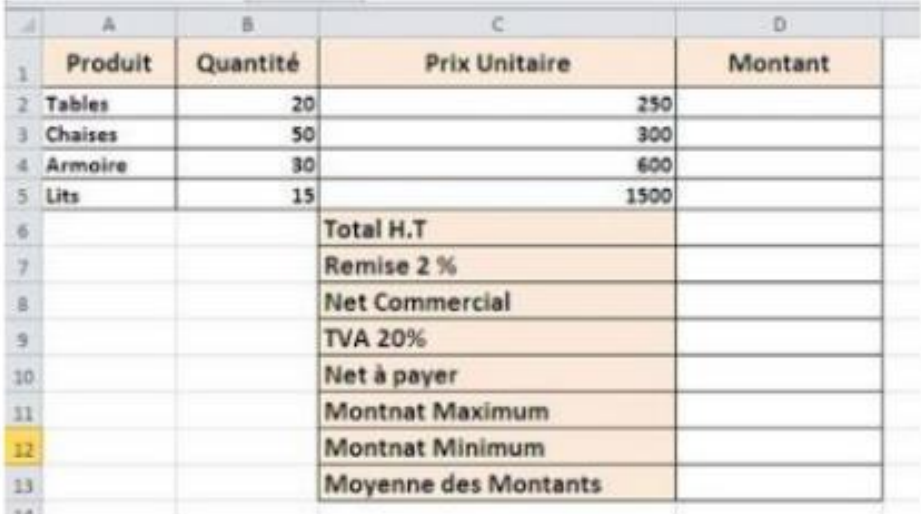